# *Cooke* I *Technology Release Notes + FAQs*

## **1. What's new with firmware version x.35?**

- Improved timing
- Updated shading data

# 2. Can I update all my Cooke  $\beta$  lenses with the latest firmware?

- Lenses that have electronics boards with inertial sensors ( $\sqrt{a^2}$  &  $\sqrt{a^3}$  firmware versions) should be updated to the newest firmware versions shown in red in the table below.
- Older S4 $/8$  lenses with firmware 0.29 or 0.39, 5 $/8$  with firmware 5.03, miniS4 $/8$  with firmware 8.02, and Anamorphic  $\beta$  with firmware 5.03 cannot be updated to the newest firmware.
- Older S4/8 lenses with firmware versions below 0.29 (10-bit board) or below 0.39 (12-bit board) should be updated to versions 0.29 or 0.39. Instructions for older lenses can be downloaded [here.](https://www.dropbox.com/s/l8dbroomzn6hrr0/How-to-Update-Cooke-i-Lens-AMarch-2017-new-links.pdf?dl=0)

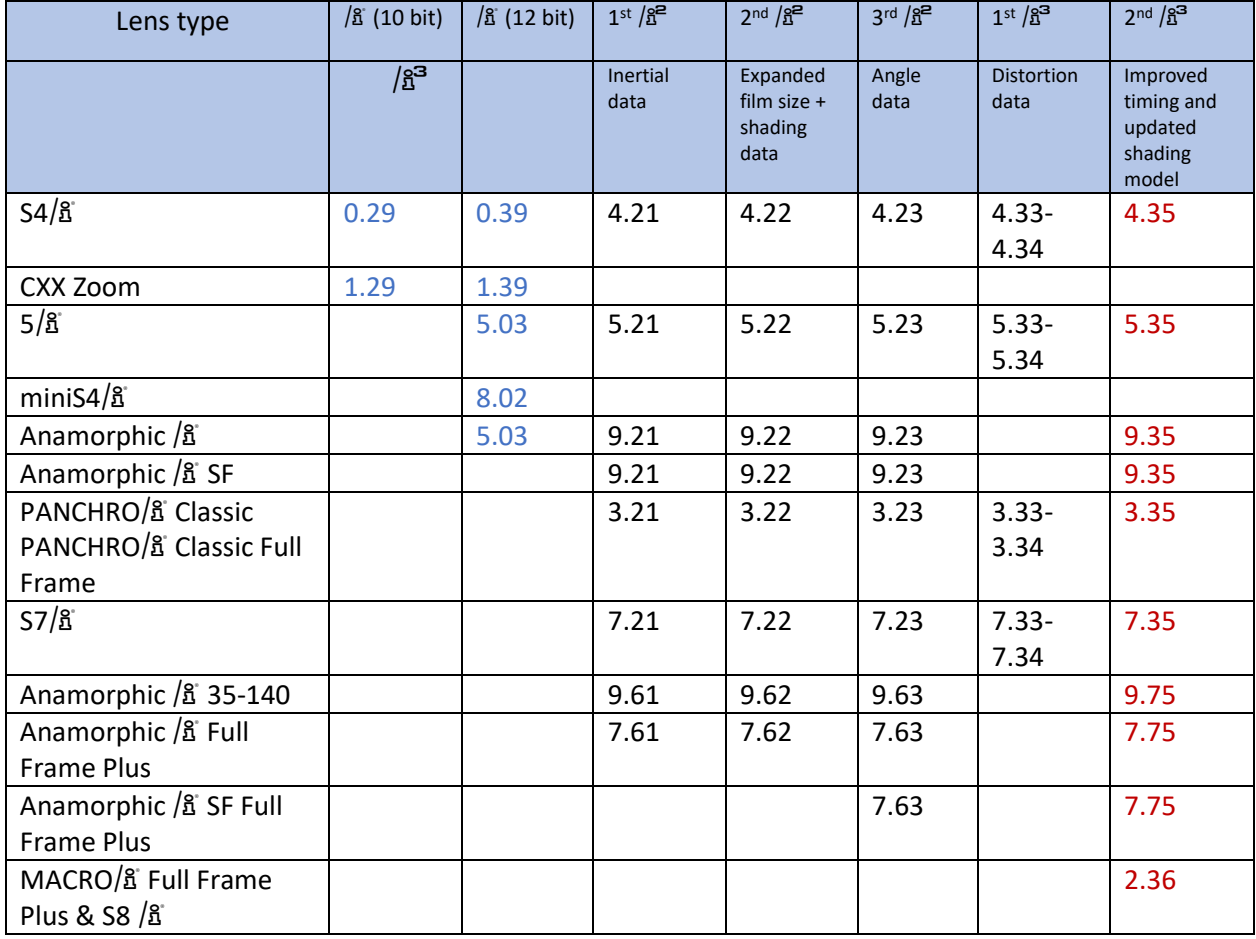

## **5. How do I check which firmware is in my lens?**

- The Cooke Lens Viewer display program runs on a Windows or Mac computer and can be used to view lens data and check firmware version. It can be downloaded from the Cooke Optics [website.](https://cookeoptics.com/i-technology/) You will need an  $\beta$  Data cable to connect lens to pc.
- Note: miniS4 $\Delta$  lenses need both the  $\Delta$  Data cable and an  $\Delta$  Update base to view lens data. The miniS4 $\Delta$ <sup>3</sup> lenses do not have a side lemo connector so the metadata can only be accessed through the PL mount.
- Please contac[t lenses@cookeoptics.com](mailto:lenses@cookeoptics.com) if you need to order the  $\Delta$  Data cable or  $\Delta$  Update Base.

## **6.** How do I use the Cooke  $\beta$  Technology Data Cable?

- You can find instructions on how to use the <sup>2</sup> Data cabl[e here](https://cookeoptics.com/service-support/).

# **7.** How do I update the firmware in my  $\int_0^1$  lens?

- You can download instructions to update the firmware in your lens [here.](https://www.dropbox.com/s/2itcb3o06ihe222/Cooke%20iLoader%20Program%20Manual%20-%20lenses%20with%20inertial%20chip1-10August2021.pdf?dl=0) The instructions include links to the program and firmware files you will need.
- After you perform the firmware update, you will also need to run the Cooke Calibration program. Instructions to run the calibration program can be downloaded [here.](https://www.dropbox.com/s/gcsvdaalsodaar4/Calibration%20instructions%20V2.5.0.9%20after%20firmware%20x.35%20update%2021June2021.pdf?dl=0) These instructions include links for the program and files you will need.
- Note: The Cooke firmware update program and calibration program only run-on Windows operating system.

## 8. How do I check the <sup>2</sup> lens data in my lens to make sure it is working correctly?

- The Cooke Lens Viewer Display program runs on a Windows or Mac computer and can be used to view lens data and verify your lens is functioning correctly. It can be downloaded from the Cooke Optics [website.](https://cookeoptics.com/i-technology/) You will need an  $\Delta$  Data cable to connect lens to pc.
- Note: miniS4 $\beta$  lenses need both the  $\beta$  Data cable and an  $\beta$  Update base to view lens data. The miniS4 $/3$  lenses do not have a side lemo connector so the metadata can only be accessed through the PL mount.
- Please contac[t lenses@cookeoptics.com](mailto:lenses@cookeoptics.com) if you need to order the  $\beta$  Data cable or  $\beta$  Update Base.
- **9. The aperture / focus / zoom positions do not all line up with the ring marks on my lens. How can I correct them?**
- Cooke provides a Calibration program that can be used to re-calibrate the focus, aperture and zoom rings on a Cooke lens. Instructions to run the calibration program can be downloaded [here.](https://www.dropbox.com/s/aj28w554atrz1zw/Calibration%20instructions%20V2.5.1.7%20%20update%20April2022.pdf?dl=0) These instructions include links for the program and files you will need.
- The Calibration program only runs on Windows operating system.
- You will need an  $\beta$  Data cable to connect lens to pc.
- Note: miniS4 $\beta$  lenses need both the  $\beta$  Data cable and an  $\beta$  Update base to view lens data. The miniS4 $\Delta$  lenses do not have a side lemo connector so the metadata can only be accessed through the PL mount.
- Please contact **lenses@cookeoptics.com** if you need to order the  $\beta$  Data cable or  $\beta$  Update Base.

#### **10. How do I update my lens after installing a new electronics board?**

The board will come preinstalled with firmware at a default focal length. Follow the directions to calibrate lens and set the correct focal length described in the instruction[s here.](https://www.dropbox.com/s/aj28w554atrz1zw/Calibration%20instructions%20V2.5.1.7%20%20update%20April2022.pdf?dl=0)

#### **11. How do I know if my lens has inertial data, shading and distortion data?**

Look at the information shown in the upper right-hand corner of the Cooke Lens Viewer Display program 4.2.3. You will see a check in the box next to Distortion, Shading and Inertial labels if that data is available with your lens.

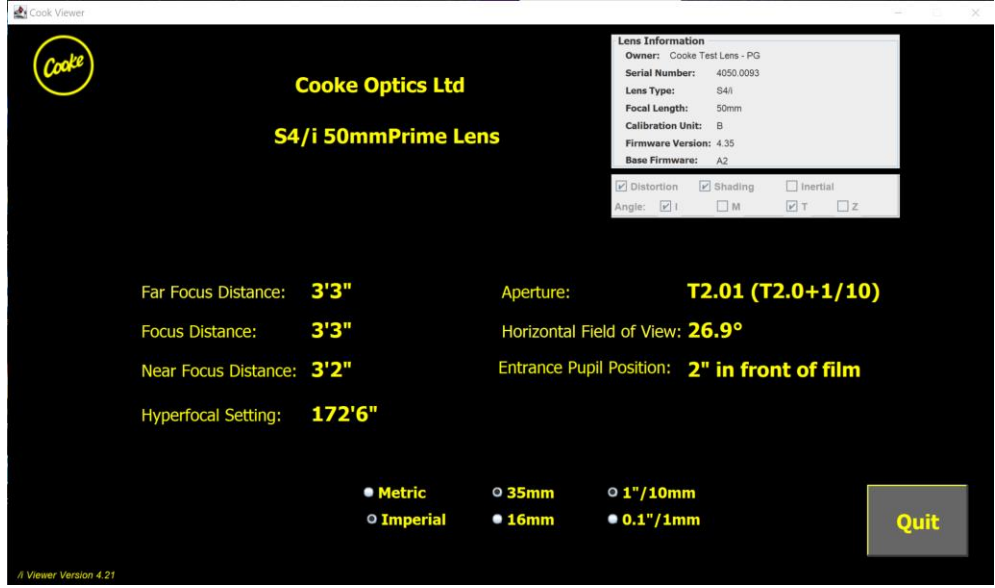

## 12. Where can I find documentation on the latest <sup>2</sup> Technology features?

You can download the public  $\beta$  Technology documentation from [here.](https://cookeoptics.com/i-technology/)

#### **13. Is it possible to retrieve the distortion files and then map them in post with focus data?**

- Yes. Shading and distortion maps for our spherical lenses can be retrieved from the cloud by entering the lens serial number. You can do this from our website: [https://cookeoptics.com/i](https://cookeoptics.com/i-technology/)[technology/](https://cookeoptics.com/i-technology/) or directly from Amazon database:<https://d1h2cw6ugwvjn7.cloudfront.net/>

#### **14. How do I know if my lens can work with ARRI wcu-4 unit?**

Look at the information shown in the upper right-hand corner of the Cooke Lens Display program. You will see checks in boxes next to the Angle label, (I for Imperial focus, M for metric focus, T for T-stop, Z for Zoom) if that data is available with your lens.